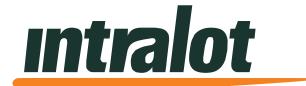

# OHIO Dreamtouch Smart Lottery Terminal Manual Walmart Edition

September 2020

#### **Document Policy**

INTRALOT 2020. All rights reserved.

All copyright, intellectual and industrial rights in this document and in the technical knowledge it contains are owned by INTRALOT and/or their respective owners.

This document is made available to the end users only for their internal use.

No part of this document nor any data herein may be published, disclosed, copied, reproduced, redistributed by any form or means, electronically or mechanically, or used for any other purpose whatsoever without the prior written approval of INTRALOT.

Information as well as drawings and specifications contained in this document are subject to change without prior notice.

All trademarks and copyrights mentioned herein are the property of INTRALOT and/or their respective owners.

Any rights not expressly granted herein are reserved.

#### **Declaration of Conformity**

Hereby, INTRALOT declares that the Dreamtouch Smart lottery terminal is in compliance with the essential requirements and other relevant provisions of Directives EMC 89/336/EEC and LVD 73/23/EEC.

For further information, please visit http://www.intralot.com.

#### Note:

This equipment has been tested and found to comply with the limits for a Class A digital device, pursuant to part 15 of the FCC rules. These limits are designed to provide reasonable protection against harmful interference in a residential installation. This equipment generates, uses and can radiate radio frequency energy and, if not installed and used in accordance with the instructions, may cause harmful interference to radio communications. However, there is no guarantee that interference will not occur in a particular installation. If this equipment does cause harmful interference to radio or television reception, which can be determined by turning the equipment off and on, the user is encouraged to try to correct the interference by one or more of the following measures:

- Reorient or relocate the receiving antenna
- Increase the separation between the equipment and receiver
- Connect the equipment into an outlet on a circuit different from that to which the receiver is connected
- Consult the dealer or an experienced radio/TV technician for help

# **Dreamtouch Smart Lottery Terminal Manual**

### Table of Contents

| Chapter 1. TERMINAL OVERVIEW         | 4  |
|--------------------------------------|----|
| 1.1. Dreamtouch Smart Exterior       | 4  |
| 1.2. Dreamtouch Smart Interior       | 5  |
| 1.2.1. PC                            | 5  |
| 1.2.2. Security                      | 6  |
| 1.2.3. Remote Deactivation and Alarm | 6  |
| Chapter 2. DAILY RETAILER OPERATIONS | 7  |
| 2.1. Username and Password Entry     | 7  |
| 2.2. Menu Navigation                 | 8  |
| 2.3. BOOK OPERATIONS                 | 9  |
| 2.3.1. Receive Shipment              | 10 |
| 2.3.2. Book Activation               | 11 |
| 2.4. Load Full Book                  | 12 |
| 2.4.1. Loading a Book into a Bin     | 12 |
| 2.5. Unloading Scratch offs          | 14 |
| 2.6. Instant Ticket Database         | 14 |
| 2.7. Close Shift                     | 14 |
| 2.8. Removing & Replacing Cashbox    | 15 |
| 2.9. Clear Customer Credits          | 16 |
| 2.10. Important Telephone Numbers    | 17 |
| 2.11. Load and Unload Paper Roll     | 18 |
| Chapter 3. RETAILER REPORTS          | 19 |
| 3.1. Accessing Reports               | 19 |
| 3.2. Financial Reports               | 20 |

| 3.2.1. Lottery Reports – Book Settlements   | 21 |
|---------------------------------------------|----|
| 3.2.2. Cashed Tickets Report with Calendar  | 22 |
| 3.2.3. Weekly Invoice                       | 22 |
| 3.3. DreamTouch Operations                  | 23 |
| 3.3.1. Shift Reports (Interim and Closed)   | 23 |
| 3.3.2. Inventory Report                     | 24 |
| 3.4. System Reports                         | 25 |
| Chapter 4. CONSUMER OPERATIONS              | 27 |
| 4.1. Consumer Mode                          | 27 |
| 4.1.1. Purchasing Tickets                   | 27 |
| 4.1.2. Purchasing Ohio Lottery Tickets      | 27 |
| 4.1.2.1. Cash                               | 27 |
| 4.1.2.2. Credit and Debit Cards             | 27 |
| 4.2. Buying Scratch offs                    | 32 |
| 4.3. Online Games                           | 32 |
| 4.3.12. Using a Bet Card                    | 33 |
| 4.3.13. Using Play-It-Again Barcode/QR Code | 34 |
| 4.4. Ticket Checking                        | 34 |
| 4.5. Ticket Validation                      | 35 |
| 4.6. Debit/Credit Card Reader               | 35 |
| Chapter 5. Terminal Menu                    | 36 |
| 5.1. Terminal Menu                          | 36 |
| 5.1.1. Changing Passwords                   | 36 |
| 5.2. Intralot Gaming System                 | 37 |

# Chapter 1. TERMINAL OVERVIEW

The Dreamtouch Smart is a self-service ticket vending machine that allows players to purchase Instant and Online game tickets without assistance from the retailer. In addition, the Dreamtouch Smart will verify if tickets are winners, redeem winning tickets (valued at \$50 or less) by applying credit to the player's balance for additional purchases, and direct players to either the retailer or Lottery to claim their winnings. The Dreamtouch Smart does not dispense cash, accept coins, or refund any remaining balance to the player. This information is provided to the players on the machine's exterior and on various screens during their purchase activity.

#### 1.1. Dreamtouch Smart Exterior

The illustration below shows the various exterior components of the Dreamtouch Smart.

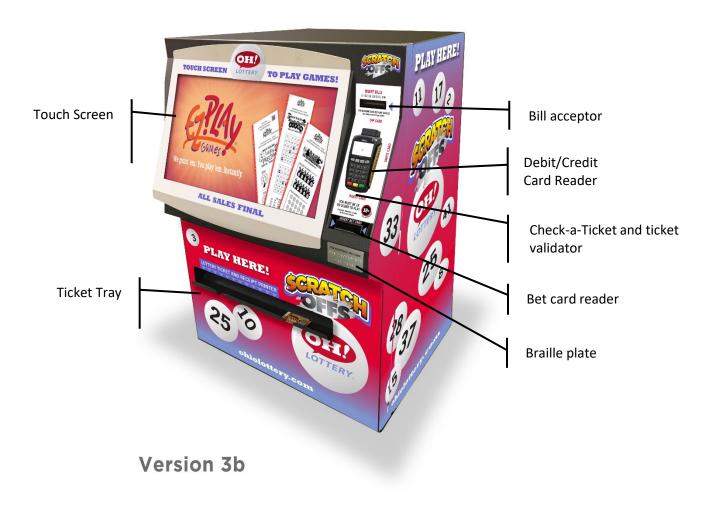

#### **1.2.** Dreamtouch Smart Interior

The photograph below is of the Dreamtouch Smart interior with the major components marked.

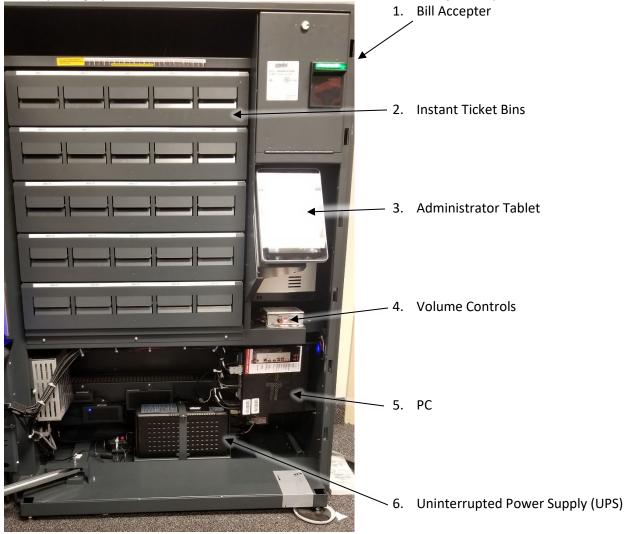

#### 1.2.1. PC

The PC controls the operation of the Dreamtouch Smart and should not be touched. Each of the attached connectors control a specific aspect of the Dreamtouch Smart's operation and, likewise, should not be touched unless expressly asked by an Intralot Hotline Operator or Customer Service Representative.

#### 1.2.2. Security

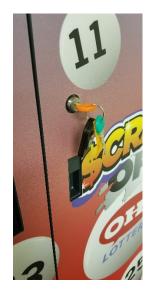

- You are provided with a set of keys (two keys total) and a remote control.
  - > One key controls access into the Dreamtouch Smart
  - > One key controls access to the cash box located inside the Dreamtouch Smart.
- You cannot duplicate these keys. If they are lost, a new set must be purchased. Call Intralot's Hotline to order replacement keys or remote control.
- The key that controls access to the Dreamtouch Smart locks and unlocks the latch.
  - To unlock the Dreamtouch Smart, insert the key and turn until the key is perpendicular to the ground.
  - Lift the latch located under the key. The door can now be opened, but the key cannot be removed until the latch is lowered.
  - > To lock the Dreamtouch Smart, close the door while the latch is lowered, and raise the latch.
  - > Turn the key until it is parallel to the ground. The key can now be removed.
- Keys (especially the cash box key) should be kept in a safe place and given only to those personnel that are authorized to service the machine or remove cash from the cash box.

#### 1.2.3. Remote Deactivation and Alarm

The Dreamtouch Smart has a remote-control unit that allows deactivation of the consumer mode by pushing a button in the event that, for example, you find minors are attempting to buy tickets. The consumer mode may be re-activated by pushing the Activate button on the remote, as shown, or by logging out and then back on.

The remote also has an alarm button that will sound on the Dreamtouch Smart if you detect any malicious activity around the Dreamtouch Smart.

The remote takes a 3-volt CR2032 battery.

# Chapter 2. DAILY RETAILER OPERATIONS

The Dreamtouch Smart enters Service Mode (or Retailer Mode) each time the door is opened. Once logged in, it is from this mode that books are loaded and unloaded, ticket roll stock is loaded, reports are requested, the cash box is accessed, and diagnostics are performed.

#### 2.1. Username and Password Entry

When the front door is opened, touch the sign on button, and the following screen will display:

|                |                  |                                   | Schar Herrise |    |
|----------------|------------------|-----------------------------------|---------------|----|
|                | Retailer Manager | CST                               | Administrate  | or |
| Options        |                  |                                   |               |    |
|                | 🔹 Sign On        | : Retailer Manager                | Exit 💨        |    |
|                | Pin              | enter user<br>enter pin           |               |    |
|                |                  | 7     8     9       4     5     6 |               |    |
| System Reports |                  | 1 2 3<br>← 0 Clr                  |               |    |
|                |                  | Send                              |               |    |
| Terminal       |                  |                                   |               |    |

- 1. Enter the two-digit Username.
- 2. Touch the pin field to enter your passcode.
- 3. Enter the four-digit password that has been assigned to you.

You have 30 seconds to enter the username and password before an alarm sounds. The alarm may be silenced by either entering your username and password or by closing the door.

Upon successful entry of the username and password, select the Ok button, then the terminal screen displays.

**NOTE**: All functions performed while logged in are captured in transaction logs contained locally and at the central site.

#### 2.2. Menu Navigation

| Login ID: Admin          | Serial Number: 9937536   | Login ID: Admin          | Serial Number: 9937536                                                                                                    |
|--------------------------|--------------------------|--------------------------|----------------------------------------------------------------------------------------------------|
| Options                  |                          | Options                  |                                                                                                    |
| Financial<br>Reports     | Sign Off                 | Financial<br>Reports     |                                                                                                    |
|                          | Password<br>Change       |                          | Load Full Book Load Combined Book                                                                                                 |
| DreamTouch<br>Operations | New Password<br>Training | DreamTouch<br>Operations | Unload Book Close Shift                                                                                                    |
| System Reports           | Field Settings           | System Reports           | Important Telephone<br>Numbers         Clear Customer Credits           S         Book Operations         Pending Scratch Tickets |
| Diagnostics              | Message Resend           | Diagnostics              |                                                                                                    |
| Terminal                 |                          | Terminal                 |                                                                                                    |

After a user signs in, the Dreamtouch Smart will default to the terminal screen which is displayed to the left. Touch the Options button on the left hand corner to arrive at the Options menu. The Options menu contains functions that will be used most frequently by retail personnel and involve loading and unloading tickets, removing cash from the bill acceptor, and the Close Shift report used to reconcile when removing cash.

#### 2.3. BOOK OPERATIONS

| Login ID: Admin          |                  |             |                |             | Serial Nur | nber: 993753 |
|--------------------------|------------------|-------------|----------------|-------------|------------|--------------|
| Options                  | Book Operations  |             |                |             |            | Exit 🐗       |
|                          | Receive Shipment | ,           | Activate Boo   | ok          | Settle Bo  | ok           |
| Financial<br>Reports     | Sec              | an Barcod   | le<br>         |             |            |              |
| Lottery Sales            |                  | /se Game/Bi | ××* U          | lise Order# |            |              |
| Rep                      |                  | 4           | 5              | 6           |            |              |
| DreamTouch<br>Operations |                  | 1           | 2              | 3           |            |              |
|                          |                  | -           | 0              | Clr         |            |              |
| System Reports           |                  |             | leceive Shipme | rit         |            |              |
| Diagnostics              |                  |             |                |             |            |              |
| Terminal                 |                  |             |                |             |            |              |

Under the options menu, select the Book Operations button to arrive at the above screen. Book Operations consist of three activities:

- Receiving shipments of scratch offs
- Activating books of scratch offs
- Settling books of scratch offs

#### 2.3.1. Receive Shipment

|                            |                    |                     |                     |                    |                                 |                | Login ID: Admin      |                  |                |              | Serial Number: 993 |
|----------------------------|--------------------|---------------------|---------------------|--------------------|---------------------------------|----------------|----------------------|------------------|----------------|--------------|--------------------|
| OH LOTTERY<br>12930 Darice | Parkway, Suite     | 200                 | -                   | EST THI            | IS IS NOT A BILL                | OH!            |                      |                  |                |              |                    |
| Strongsville, C            |                    | BARCOD              |                     |                    |                                 | LOTTERY.       | Options              | Book Operations  |                |              | Exit               |
| Deliver To: SA             |                    | CONFIR              |                     |                    |                                 |                |                      |                  |                |              |                    |
| YOUR NAME                  |                    |                     | kage Ref No         | Order Date         |                                 | Order Type     |                      | Receive Shipment | Activ          | vate Book    | Settle Book        |
| YOUR ADDRE                 | SS                 | 112                 | 030249691           | 05/15/2011         | 05/15/2011                      | TeleSale       |                      |                  |                |              |                    |
|                            |                    | Reg                 | gion 1 – Repl       | Name               |                                 |                | Financial            | Sc               | an Barcode     |              |                    |
| SAME                       | воок               | Tkt Value           | Book Value          | GAME               | BOOK Tkt Va                     | lue Book Value | Reports              |                  |                |              |                    |
| 0792                       | 797843             | \$3.00              | \$300.00            |                    | VERIFY                          |                |                      | ſ                |                |              |                    |
| 0777                       | 282219             | \$10.00             | \$500.00            |                    |                                 |                |                      |                  | Use Game/Book# | Use Order#   | J                  |
| 0779                       | 391522             | \$1.00              | \$200.00            |                    | 🔶 again                         | ST             |                      |                  |                |              |                    |
| 0780                       | 76816              | \$2.00              | \$200.00            |                    |                                 |                |                      |                  | 7              | 8 9          |                    |
| 0786                       | 28307              | \$5.00              | \$250.00            |                    | BOOKS                           | 5              | Lottery Sales<br>Rep |                  |                |              |                    |
|                            |                    |                     |                     | ×                  |                                 |                | нер                  | (                |                |              |                    |
|                            |                    |                     |                     | 2.00               |                                 |                |                      |                  | 4              | 5 6          |                    |
|                            |                    |                     |                     | TBRY               | (•);                            |                |                      |                  |                |              | J                  |
|                            |                    |                     |                     | LOT                |                                 |                |                      |                  |                |              |                    |
|                            |                    |                     |                     | 011                | LOTTE                           | RY.            | DreamTouch           |                  | 1              | 2 3          |                    |
|                            |                    |                     |                     | 4. OF              |                                 |                | Operations           |                  |                |              |                    |
|                            |                    |                     |                     |                    | Y No: SAMPLE<br>NAL S/N: CHOO15 |                |                      |                  | ←              | 0 Clr        |                    |
|                            |                    |                     |                     | REPOR              | RT No: 0                        |                |                      |                  |                |              |                    |
|                            |                    |                     |                     | PRINT              | ED: 05/13/20                    | 11 12:54:26    |                      |                  |                |              |                    |
|                            |                    |                     |                     | 8 *****            | *************                   | ******         |                      |                  |                |              |                    |
|                            |                    |                     |                     | TER                | Fri, May 13, 20.                | 11 12.54.22    | System Reports       |                  | Recei          | ive Shipment |                    |
|                            |                    |                     |                     | Tot                |                                 |                |                      |                  |                |              |                    |
|                            |                    |                     |                     | OIL                | Retailer: 1<br>CONFIRM O        |                |                      |                  |                |              |                    |
|                            |                    |                     |                     | N. 01              |                                 |                |                      |                  |                |              |                    |
| DE                         | CEIPT              |                     |                     | MM                 | Order ∉ 1110<br>CONFIRM         |                |                      |                  |                |              |                    |
| RE                         | LEILI              |                     | $\rightarrow$       |                    |                                 |                |                      |                  |                |              |                    |
|                            |                    |                     |                     | W                  | SAMPLE-0001 A TR                | :00000483025   | Diagnostics          |                  |                |              |                    |
|                            |                    |                     |                     | 8                  |                                 |                |                      |                  |                |              |                    |
| CONTAINER: 1               | Packe              | ed by: Packer       |                     |                    | Instant Book Co                 | ount: 5        |                      |                  |                |              |                    |
|                            |                    |                     |                     |                    | Total Retail Val                |                |                      |                  |                |              |                    |
|                            |                    |                     |                     |                    | Consumables C                   |                |                      |                  |                |              |                    |
|                            |                    |                     |                     |                    |                                 |                | Terminal             |                  |                |              |                    |
|                            | ckage contents – n | otify Intralot imme | diately of any disc | repancies (800) 68 | 6-4208.                         |                |                      |                  |                |              |                    |
| 05/15/2011                 |                    |                     |                     |                    |                                 | Page 1 of 1    |                      |                  |                |              |                    |

When scratch offs are delivered, the shipment must be "received" by the retailer.

Select Options in the top left hand corner, Receive Shipment from the Book Operations menu, and then perform one of the following:

- Scan the order number on the delivery receipt to receive all of the instant ticket books in the shipment or
- Scan the barcode on any pack.

Then, touch receive shipment, and then touch the exit button to return to the Options screen.

A confirmation receipt will be printed.

#### 2.3.2. Book Activation

Books of scratch offs must be activated before loading them into the Dreamtouch Smart or winning tickets in the book will not be able to be cashed.

Touch Activate Book from the Book Operations menu. The following screen displays:

| Login ID: Admin          |                  |                                   | Serial Number: 9937536 |
|--------------------------|------------------|-----------------------------------|------------------------|
| Options                  | Book Operations  |                                   | Exit 💨                 |
|                          | Receive Shipment | Activate Book                     | Settle Book            |
| Financial<br>Reports     | Ser              | In Barcode                        | ]                      |
| Lottery Sales<br>Rep     |                  | 7     8     9       4     5     6 |                        |
| DreamTouch<br>Operations |                  | 1 2 3<br>← 0 Clr                  |                        |
| System Reports           |                  | Activate                          | -                      |
| Diagnostics              |                  |                                   |                        |
| Terminal                 |                  |                                   |                        |

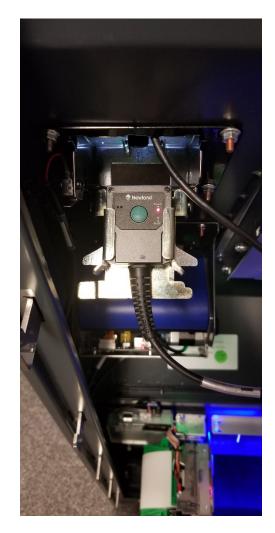

- Scan the barcode from the pack. To use the scanner, remove the barcode reader from its mounting bracket by pushing down, and pulling the scanner out of the bracket.
- The central system will mark the book as activated after scanning a ticket and pressing the activate button. A receipt will be printed.
- Leave book activation receipt in the bin under the correlating book of tickets for future settlement information. The book of tickets may now be loaded into the Dreamtouch Smart for sale using the Load Full Pack or the SmartLoad functions.
- If a scanner is not replaced when door is closed, an alarm will sound until the door is opened and the scanner is replaced. Return the scanner to its original position and press the mounting bracket to ensure that the scanner is properly replaced.
- Touch the exit button to leave the book activation screen.

#### 2.4. Load Full Book

**NOTE**: Always verify the game parameters when you are loading books of tickets.

Tickets may be loaded into the Dreamtouch Smart by using the barcode reader, manually entering information on the touch screen, or a combination of both.

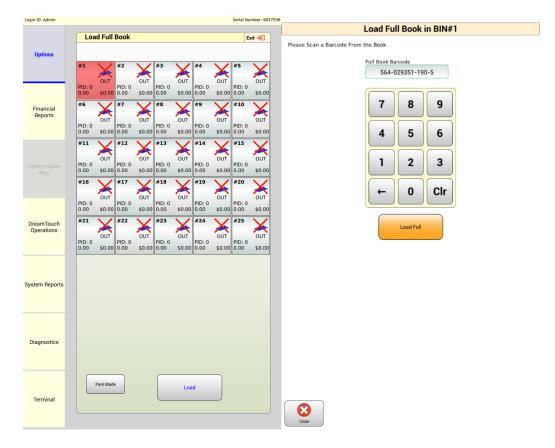

The following procedures show how full books are loaded:

- Touch Load Full Book from the Options menu.
- Select a bin under the Load Full Book menu that corresponds with the bin you would like to load.
- Touch the Load button.
- Using either the Dreamtouch Smart's barcode scanner or the touchscreen, enter a Barcode from the book of tickets into the Full Book Barcode field.

NOTE: If the system detects tickets in the burster throat at the beginning of the load process, the screen displays an error message.

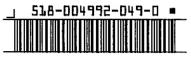

- Scan any ticket in the book of tickets to be loaded for a full book.
- Once barcode number has been verified, press the Load Full button. Manually load the book into selected bin by following the instructions below.

#### 2.4.1. Loading a Book into a Bin

Books are loaded by performing the following steps:

- 1. Lay the book under the roller bar.
- 2. Feed the leading edge of the ticket over the top of the roller, front side up if that is the way you want them dispensed.

3. Insert the edge of the ticket into the guide until the ticket edge touches the feed rollers. This will activate the ticket sensor switch.

\*\* There is a short delay between the time the ticket sensor is tripped, and the leading ticket is drawn into its feed position.

Once the book has been loaded, the screen indicates the process has been completed successfully. Touch the exit button to return to the Options menu. If it displays "OUT" or "- - - ", unload and reload the bin.

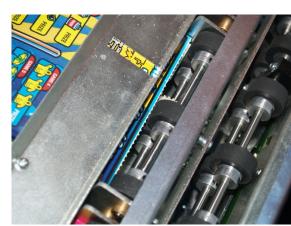

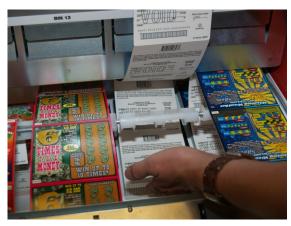

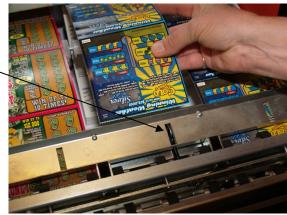

#### 2.5. Unloading Scratch offs

- Select Unload Book from the Options menu.
- Select a bin number and press the Unload button.
- Physically unload the tickets from selected bin. Ensure the tickets are fully withdrawn from the dispensing mechanism. The burster will reverse so tickets may be removed.
- Once the tickets are removed the confirmation displays. Touch the Ok button to continue. **NOTE**: If tickets are not removed using Unload Scratch offs (just pulling tickets out of feed rollers/bin) they will remain in the machines inventory and the price will continue to display in the ticket price display window.

#### 2.6. Instant Ticket Database

This function is located under the Diagnostics menu on the left side of the screen. Updating the instant ticket database modifies the instant ticket game parameters contained on the local database. The game parameters are updated with those on the central site. This function should be performed every time new books are loaded.

To update the Instant Ticket Database, select "Update Instant Ticket Database" from the Diagnostics menu. Then touch the OK button on the box titled "Update Instant Ticket Editions", touch the Ok button on the Information button, and then touch the exit button.

#### 2.7. Close Shift

To access the Close Shift function, touch the Options button on the left side of the screen, then the Close Shift button. This function allows the retailer to collect cash from the bill acceptor and start a new reporting period. A Close Shift report should be done whenever cash is removed from the Dreamtouch Smart.

**NOTE**: Cash should not be removed from cashbox without closing shift.

- Touch the Close Shift button. At this time, a close shift report will print.
- Follow the instructions prompted on the Dreamtouch Smart screen, then touch the OK button.
- The Dreamtouch will ask if you have collected the cash. Select Yes to continue.
- Touch the OK button, and then the exit button to return to the Options menu.

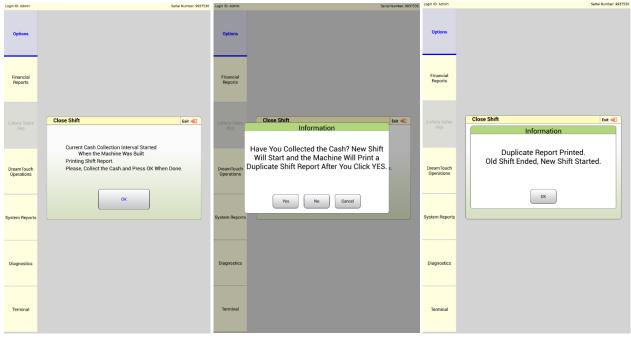

#### 2.8. Removing & Replacing Cashbox

- Unlock and open the bill acceptor door located at the top right corner inside the Dreamtouch Smart.
- Push down on the release latch at the back of the cashbox and lift to open. See instructions next to the cashbox for further assistance.

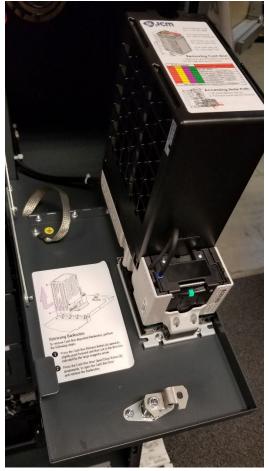

- Remove cash through cashbox door.
- Close the cashbox door.
- Return the cashbox to its original position. If applied correctly, you will hear a motorized sound as the cashbox locks into place.
- Push the bill acceptor door up and lock.

#### 2.9. Clear Customer Credits

If the terminal cannot communicate with the network for 2 minutes, the Clear Customer Credits function allows retailer to refund players cash and prints a receipt of the transaction. This lets the retailer refund player cash from another source without removing the cashbox and provides a receipt for reconciliation at a later date.

Select Clear Customer Credits from the Options menu to display the following screen:

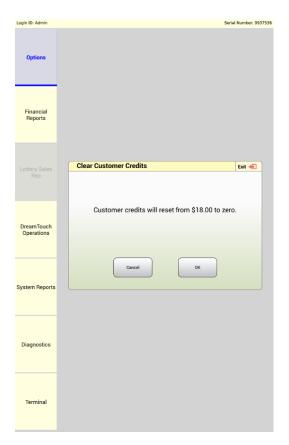

Then, touch the OK button, the OK button on the information box, and the exit button.

When Important Telephone Numbers is selected from the Options menu, a list of telephone numbers to contact Intralot's Hotline and the Ohio Lottery Commission is displayed. Touch the exit button to return to the options menu.

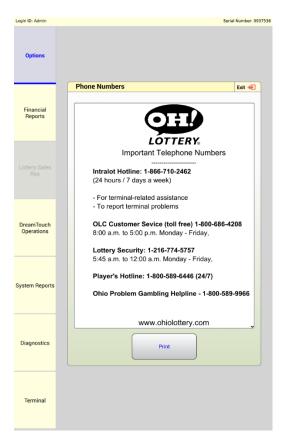

If a customer has a concern regarding lottery purchases on their debit or credit card, please instruct them to call the Intralot Hotline and when prompted select the number 4 on their phone to reach the Credit/Debit support center.

#### 2.11. Load and Unload Paper Roll

- Pull upwards on the metal tab attached to the print head.
- Remove the metal paper retaining bracket.
- Place paper roll on the spindle, then replace the paper retaining bracket. Push on the bracket until it stays in place.
- Route paper through the textured side of the green components as displayed below. Insert the paper under the print head, then return the metal tab on the print head to its original position to lock.

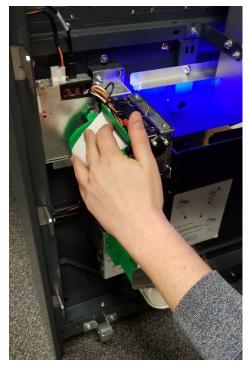

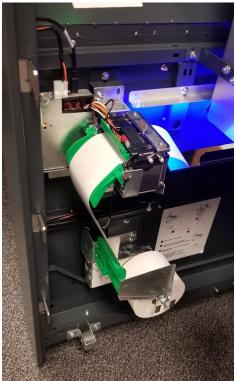

# Chapter 3. RETAILER REPORTS

Reports can be generated at any time. Some reports, such as a Shift Report, can be printed several times daily, while other reports, such as the Weekly Invoice, might only be printed once weekly.

- Lottery reports are those obtained from the database on the central system. These include cashes, book activations and settlements, and weekly invoice.
- Financial reports are produced from information that is resident only on the Dreamtouch Smart. These include shift reports, transaction history, cashes and sales history.
- System reports provide the status of the peripherals, such as the bill collector, barcode reader, touch screen, and ticket bursters, as well as logged and security events, and the current Dreamtouch Smart configuration settings.

#### **3.1.** Accessing Reports

Reports can be found under 3 sections:

- Financial Reports
- DreamTouch Operations
- System Reports

The following is the main menu, which shows the three reports categories:

|   | Login ID: Admin                 |   |                                                   | Serial N                                       | lumber: 9937536 |
|---|---------------------------------|---|---------------------------------------------------|------------------------------------------------|-----------------|
| ( | Options<br>Financial<br>Reports | ) |                                                   |                                                |                 |
|   | Lottery Sales<br>Rep            |   | Load Full Book                                    | Load Full Book (Smart<br>Load)                 |                 |
| ( | DreamTouch<br>Operations        |   | Unload Book                                       | Close Shift                                    |                 |
|   | System Reports                  |   | Important Telephone<br>Numbers<br>Book Operations | Clear Customer Credits Pending Scratch Tickets |                 |
|   | Diagnostics                     |   |                                                   |                                                |                 |
|   | Terminal                        |   |                                                   |                                                |                 |

Once the desired report category is selected, a sub-menu displays with a list of the related reports. To select a report, touch the report name from the sub-menu list. When selected, each report displays on a preview screen.

Print the report by touching the PRINT REPORT button on the preview screen.

#### 3.2. Financial Reports

These reports include tickets cashed, book activations, book settlements, and the weekly invoice, as shown below:

| Login ID: Admin          |           |         |            |         |          |    | Serial M   | lumber: 9937 | 536 |
|--------------------------|-----------|---------|------------|---------|----------|----|------------|--------------|-----|
|                          | Book Sett | lements |            | Scratch | n Cashes | Ci | urrent Wee | kly Invoice  |     |
| Options                  |           |         |            |         |          | ſ  |            |              |     |
| Financial<br>Reports     | Daily     |         | Week To Da |         | Weekly   | J  | K 202      | 0 渊          |     |
|                          |           |         |            |         | Wed      |    |            | Sat          |     |
|                          |           | 27      | 28         | 29      |          | 1  | 2          | 3            |     |
|                          |           | 4       | 5          | 6       | 7        | 8  | 9          | 10           |     |
|                          |           | 11      | 12         | 13      |          |    |            |              |     |
| DreamTouch<br>Operations |           |         |            |         |          |    |            |              |     |
| operations               | -         |         |            |         |          |    |            |              |     |
|                          |           |         |            |         |          |    |            |              |     |
| System Reports           |           |         |            |         |          |    |            | Get          |     |
|                          |           |         |            |         |          |    |            |              |     |
|                          |           |         |            |         |          |    |            |              |     |
| Diagnostics              |           |         |            |         |          |    |            |              |     |
|                          |           |         |            |         |          |    |            |              |     |
|                          |           |         |            |         |          |    |            |              |     |
| Terminal                 |           |         |            |         |          |    |            |              |     |
|                          |           |         |            |         |          |    |            |              |     |

Touch the type of lottery report to expand to the sub-menu.

#### 3.2.1. Lottery Reports – Book Settlements

The Dreamtouch Smart provides daily, week-to-date and weekly reports of book settlements that have occurred on the Dreamtouch Smart. Settlement reports show Instant ticket settlements by game and book, total quantity and total amount.

Reports are available for predefined time periods, including:

- Current Daily
- Week to Date
- Weekly, Last Week

| Login ID: Admin          |                 |            |         |          |     | Serial I     | Number: 993 | 7536 |
|--------------------------|-----------------|------------|---------|----------|-----|--------------|-------------|------|
| Options                  | Book Settlement | 5          | Scratch | n Cashes | C   | urrent Wee   | ekly Invoic | e    |
|                          | Daily           | Week To Da |         | Weekly   | )   |              |             |      |
| Financial<br>Reports     | «               | Octobe     | r 渊     |          | •   | <u>x</u> 202 | 0 渊         |      |
|                          | Sun             | Mon        | Tue     | Wed      | Thu | Fri          | Sat         |      |
|                          | 27              | 28         | 29      | 30       | 1   | 2            | 3           |      |
|                          | 4               | 5          | 6       | 7        | 8   | 9            | 10          |      |
|                          | 11              | 12         | 13      |          |     |              |             |      |
| DreamTouch<br>Operations |                 |            |         |          |     |              |             |      |
| System Reports           |                 |            |         |          |     |              | Get         |      |
| Diagnostics              |                 |            |         |          |     |              |             |      |
| Terminal                 |                 |            |         |          |     |              |             |      |

#### 3.2.2. Cashed Tickets Report with Calendar

The Cashed Tickets Report shows the history of cashed tickets for a specified period. To print a Daily or Week to Date report, select the report and then touch the Get Report button. To print a Weekly report, select weekly report, the end date of the week on the calendar, then touch the Get Report button. The report shows instant and online ticket totals and total prize amount for the date range selected.

#### 3.2.3. Weekly Invoice

The Weekly Invoice contains the current week's financial settlement statement, which shows the amount to be swept from the retailer's account for payment to the Lottery. It contains all of the sales, cashes, and other activities related to Instant (books settled not individual ticket sales) and Online games at the retailer location.

|                      | Sun, Oct 28, 2017 13:45:                                                                                                    | 12                                                                                                    |
|----------------------|----------------------------------------------------------------------------------------------------|----------------------------------------------------------------------------------------------------|
|                      | <b>WEEKLY INVOICE</b><br>10/22/17 - 10/28/17<br>Retailer: 12345                                                                                                    |                                                                                                    |
|                      | ON-LINE NET DUE<br>INSTANT NET DUE<br>TOTAL NET AMOUNT DUE                                                                                                    | 161.64<br>182.80<br>344.44                                                                                                    |
| KY.COM               | EZPLAY TAP GAMES<br>EZPLAY TAP Game Sales<br>EZPLAY TAP Win Cashes<br>EZPLAY TAP Sales Comm                                                                                                    | 0.00<br>0.00<br>0.00                                                                                                    |
| TEF                  | Total EZPLAY TAP Net Amt Due                                                                                                    | 0.00                                                                                                    |
| WWW.OHIO LOTTERY.COM | <pre>Pick 4 Cashes Pick 4 Cancels Pick 5 Sales Pick 5 Cashes Pick 5 Cancels Rolling Cash 5 Sales Rolling Cash 5 Cashes Rolling Cash 5 Cashes Rolling Cash 5 Cancels Lucky For Life Sales Lucky For Life Cashes Classic Lotto Sales Classic Lotto Cashes Classic Lotto Cancels Mega Millions/Megaplier Sales Powerball/Power Play Sales Powerball/Power Play Cashes CLASSIC KICKER™ Cashes CLASSIC KICKER™ Cashes PowerbalC KICKER™ Cashes Pick 5 Cashes Pick 5 Ca</pre> | 53.00<br>25.00-<br>1.00-<br>152.00<br>10.00-<br>1.00-<br>51.50<br>10.00-<br>1.00-<br>26.00<br>1.00-<br>1.00-<br>35.00<br>10.00-<br>1.00-<br>1.00-<br>2.00-<br>2.00-<br>2.00-<br>2.00-<br>1.00-<br>1.00 |

| ~~~                | ~~~~~~~~~~~~~~~~~~~~~~~~~~~~~~~~~~~~~~~                                                                                                    | ~~~~~                                                                                                    |
|--------------------|----------------------------------------------------------------------------------------------------|----------------------------------------------------------------------------------------------------|
|                    | EZPLAY Cashes<br>EZPLAY Touch & Win Sales<br>EZPLAY Touch & Win Cashes<br>KENO/Booster Sales<br>KENO/Booster Cashes<br>KENO/Booster Cancels<br>The Lucky One Sales<br>The Lucky One Cashes                                                                                               | 10.00-<br>0.00<br>10.00<br>10.00-<br>1.00-<br>10.00<br>20.00-                                                                                |
|                    | Gross Sales                                                                                                    | 512.50                                                                                                    |
| -                  | Cancels                                                                                                    | 7.00                                                                                                    |
|                    | Net Sales                                                                                                    | 505.50                                                                                                    |
|                    |                                                                                                    |                                                                                                    |
| W.OHIO LOTTERY.COM | Pay Voucher Cashes<br>Cashless Online Sales<br>Unplayed Money<br>Cleared Credits<br>Cashes<br>Promos<br>Coupons<br>Adjustments<br>Sales Comm<br>Cashing Comm<br>Cashing Comm<br>Cashing Bonus<br>Claim Bonus<br>Selling Bonus<br>Quarterly Bonus<br>Communications Charge<br>License Fee | 10.00-<br>100.00-<br>1.00-<br>10.00-<br>50.00-<br>10.00-<br>9.00-<br>25.62-<br>1.24-<br>0.00<br>20.00-<br>10.00-<br>25.00-<br>12.00<br>50.00 |
| M                  | Online Net Due                                                                                                    | 161.64                                                                                                    |
| A                  | INSTANT                                                                                                    |                                                                                                    |
|                    | Sales Settlements                                                                                                    | 300.00                                                                                                    |
|                    | Returns                                                                                                    | 10.00-                                                                                                    |
|                    | Cashes                                                                                                    | 20.00-                                                                                                    |
|                    | Cashless Instant Sales<br>Promos                                                                                                    | 5.00<br>1.00-                                                                                                    |
| 5                  | Coupons                                                                                                    | 1.00-                                                                                                    |
|                    | Adjustments                                                                                                    | 5.00                                                                                                    |
|                    | Sales Comm                                                                                                    | 15.00-                                                                                                    |
|                    | Cashing Comm                                                                                                    | 0.20-                                                                                                    |
|                    | Cashing Bonus                                                                                                    | 0.00                                                                                                    |
|                    | Claim Bonus<br>Selling Bonus                                                                                                    | 10.00-<br>50.00-                                                                                                    |
|                    | Setting Donas                                                                                                    | 50.00                                                                                                    |
|                    | Instant Net Due                                                                                                    | 182.80                                                                                                    |
|                    | 123456-12345 01 TR:00000                                                                                                    | 000170                                                                                                    |

#### 3.3. DreamTouch Operations

Reports under DreamTouch Operations are local reports produced from information contained in the database on the Dreamtouch Smart. These reports show shift activity, Dreamtouch Smart inventory, transaction activity, and instant and online sales and cashes.

The below picture is a list of the reports that are available from the DreamTouch Operations sub menu:

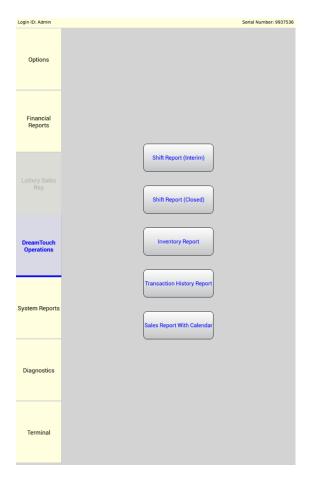

#### **3.3.1.** Shift Reports (Interim and Closed)

#### 3.3.1.1. Interim

- The Shift Report (Interim) is a snapshot of the current shift activity from the start of the current shift until the report was taken. If reconciling, information should not be taken from here but instead from the Close Shift Report (in the Options menu) when removing cash.
- If the user creates an Interim Shift Report, but does not close the shift, a duplicate of the shift will appear on the shift balance file.

#### 3.3.1.2. Closed

• The Shift Report (Last Closed) allows retailer to reprint past closed shift reports. This report contains inventory detail by bin number, game name, quantity sold, and the value of the tickets

sold. It also contains a bill count and the date shift was started and closed. If no shift was ever closed there will be no report to view.

- The dates at the top of the Shift Report (Last Closed) shows the starting date/time of the shift and the ending date/time of the shift.
- In addition, a Shift Report is produced when the Close Shift process is run from the Options menu. When Close Shift is selected from Options, all counters are cleared after the report is produced and should be used for reconciliation.

#### **3.3.2.** Inventory Report

• The inventory report shows Instant ticket inventory by bin, Product ID (PID) number, price point, number of tickets remaining in the bin, and the total value of the tickets.

#### **3.3.3.** Transaction History Report

- The Transaction History Report prompts for the number of transactions to be shown on the report. The Transaction History Report shows the number and type of transactions performed on the machine.
- Additionally, it displays data on the number of bills received and from which bins tickets were issued, the quantity and the total price of tickets that were purchased.

To print out a Transaction History Report, follow these steps:

- Touch the Transaction History Report button.
- Select the number of transactions.
- Touch the Get Report button.
- Select a report to print.
- Touch the Exit button.

#### **3.3.4.** Sales Report with Calendar

Sales reports may be taken for any range of dates by selecting the specified range from the calendar then pressing the Get Report button. Press the exit button to return to the Dreamtouch Operations screen.

The reports show instant sales by bin, game, quantity, and dollar amount. It lists online games by game name, total quantity and dollar amount sold. In addition, the report shows cash collected by denomination, total quantity of each denomination and total amount, as well as the total dollar amount of cleared credits.

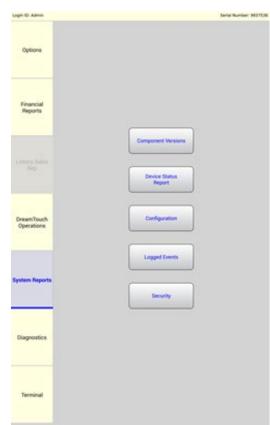

System reports are generally produced by a Dreamtouch Smart technician, lottery security personnel, or when requested by Intralot's Hotline during a problem resolution call. System reports provide information related to:

- The status of the peripherals, such as the bill acceptor, barcode reader, touch screen, and ticket bursters.
- The Dreamtouch Smart's current configuration settings.
- Any logged events such as ticket jams, door openings, system reboots, and error conditions.
- Security events such as the date and times the door was opened and closed, and service mode logins.

#### 3.4.1. Component Versions Report

The Component Versions Report lists the current version numbers for device component software and firmware.

#### 3.4.2. Device Status Report

The Status Report provides data that relates to the state of the Dreamtouch Smart peripherals.

#### 3.4.3. Configuration

The configuration report shows the current parameter setting within the Dreamtouch Smart.

#### 3.4.4. Logged Events

The Logged Events Report lists system events that have occurred, such as retailer logins, door openings, door closings, system reboots, bin-loaded, and bin-unloaded activities.

#### 3.4.5. Security

The Security Report shows when the door was opened and closed, the date and time each event occurred and the login ID of the individual that performed the operation.

## Chapter 4. CONSUMER OPERATIONS

Consumer operations allow customers to purchase and validate instant and online tickets from the Dreamtouch Smart without retailer assistance. Winning tickets valued at \$50 or less may be used as credit in the Dreamtouch Smart to purchase additional tickets. Winning tickets valued up to \$599 may be redeemed by retailers. Winning tickets valued at more than \$600 must be claimed at the Lottery. Each validation attempt is accompanied by a corresponding message on the Dreamtouch Smart.

#### 4.1. Consumer Mode

#### 4.1.1. Purchasing Tickets

- The initial consumer screen instructs the player to insert money to begin and also advises them of the legal age limit of 18 or older for purchasing lottery tickets.
- All consumer screens display text in both English and Spanish.

#### 4.1.2. Purchasing Ohio Lottery Tickets

#### 4.1.2.1. Cash

- The bill acceptor takes \$1, \$5, \$10, \$20, \$50 and \$100 bills. The maximum cash in balance allowed is \$100.
- If communications with the central site is temporarily disrupted or the paper is out, a message will appear on the display, instructing the player to select an Instant product only.
- Bills may be inserted in any direction, with either side up. The bill acceptor rejects any bill denomination that puts the customer over the maximum balance of \$100. An appropriate error message displays when this occurs
- A player may purchase a combination of instant and online game products after money has been inserted.
- The Dreamtouch Smart will not give change. All money inserted must be used to purchase product.

#### 4.1.2.2. Credit and Debit Cards

The Dreamtouch Smart is equipped with an Ingenico card reader. The card reader allows players to use their debit or credit card to place funds on the machine. All funds placed on the machine using a debit or credit card must be played in full. A player will not be able to cash out (voucher out) any money that is placed on the machine using their card.

Visa, Mastercard and Discover cards are accepted.

#### The following steps will show what the card reader will display when being used:

1. Select amount will appear when the PIN pad is working. A player is prompted to select which amount they wish to put on the terminal:

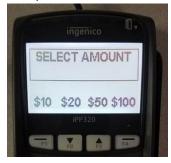

a. If the system is down, the PIN pad will read "OUT OF SERVICE"

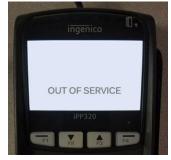

2. Please Wait will appear.

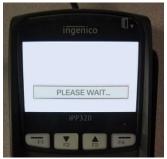

3. The player is then instructed to Insert or Swipe Credit Card

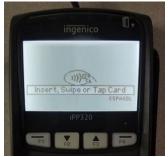

4. If card has a preferred language, it will ask "Select Language".

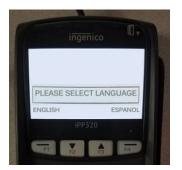

5. If preferred language is English, no question is asked and "Please Wait, Do Not Remove Card" is shown"

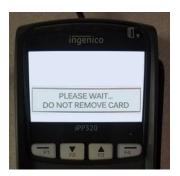

6. After amount is selected and language is confirmed. It will confirm "Amount Ok \$XX.XX?"

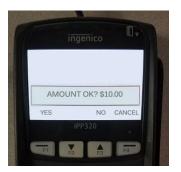

a. If No is selected, the below message will appear

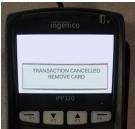

b.Then this message will appear:

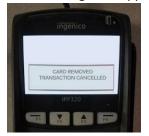

c. If "Cancel" is selected the message below will show:

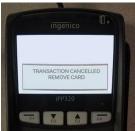

d. Then this message will appear:

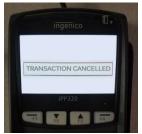

7. When "Yes" is selected the following message will appear:

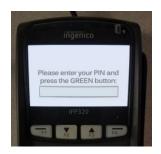

8. After the PIN is entered in, and accepted the message "PIN OK" appears

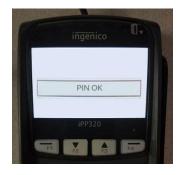

9. After the PIN is accepted, the system beings to process and sends the following message:

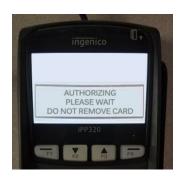

10. Once processing completes and the transaction is approved, the message "APPROVED PLEASE REMOVE CARD" appears:

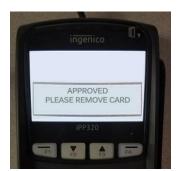

a. If processing completes, but the card exceeds amount used, the error message "002: EXCEEDS AMOUNT PLEASE REMOVE CARD" will appear:

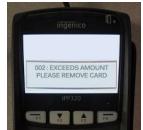

b. If processing completes, but the card is declined, the error message "Transaction Declined" will appear:

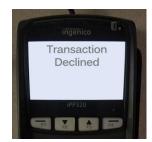

#### 4.2. Buying Scratch offs

- Once money has been inserted the player may then select the instant product of their choice by selecting the desired game on the touch screen. The price of each product is displayed on the price LED's below each instant game button.
- The screen indicates the ticket is in the process of dispensing after the button has been pressed.
- The number of tickets remaining to be dispensed and the balance decreases as each ticket is vended.

#### 4.3. Online Games

#### 4.3.1. Mega Millions®

The Mega Millions<sup>®</sup> game selection allows the player to purchase a \$2, \$6, \$10, or \$20 Mega Millions<sup>®</sup> Auto Pick ticket for the current drawing. The Mega Millions<sup>®</sup> ticket produced is without the Megaplier<sup>®</sup> option. Player may also insert a bet card to purchase.

#### 4.3.2. Powerball<sup>®</sup>

The Powerball game Auto Pick tickets may be purchased in \$2, \$6, \$10, and \$20 increments. Auto Pick tickets are always the default selections, so this Powerball ticket will not have the Power Play option. Player may also insert a bet card to purchase.

#### 4.3.3. Classic Lotto<sup>®</sup> with KICKER<sup>™</sup>

Classic Lotto<sup>®</sup> with KICKER<sup>™</sup> Auto Pick game tickets may be purchased in \$1 and \$5 increments or \$2 and \$6 with the Kicker added. Player may also insert a bet card to purchase.

#### 4.3.4. Lucky for Life<sup>®</sup>

Lucky for Life<sup>®</sup> may be purchased in \$2, \$6, \$10 and \$20 increments using the touch screens. Auto Pick tickets are for the current drawing. Player may also insert a bet card to purchase.

#### 4.3.5. Pick 3™

Pick 3<sup>™</sup> game tickets may be purchased in \$1 increments using the touch screen. The play type defaults to STRAIGHT, and next draw. Player may also insert a bet card to purchase.

#### 4.3.6. Pick 4<sup>™</sup>

Pick 4<sup>™</sup> game tickets may be purchased in \$1 increments using the touch screen. The play type defaults to STRAIGHT, and next draw. Player may also insert a bet card to purchase.

#### 4.3.7. Pick 5™

Pick 5<sup>™</sup> game tickets may be purchased in \$1 increments using the touch screen. The play type defaults to STRAIGHT, and next draw. Player may also insert a bet card to purchase.

#### 4.3.8. Rolling Cash 5<sup>™</sup>

Rolling Cash 5<sup>™</sup> game tickets may be purchased in \$1 increments using the touch screen. By selecting the game using the touch screen, the player is given an Auto Pick ticket for the current drawing. Player may also insert a bet card to purchase.

#### 4.3.9. KENO

KENO game tickets can be purchased in \$1, \$5, \$10, and \$20 increments. The player is given an Auto Pick 4-spot ticket. The wager amount is equal to the number of draws being played. A bet card may also be used to purchase.

#### 4.3.10. The Lucky One

The Lucky One game tickets can be purchased in increments up to \$50. The wager amount is equal to the number of draws being played. A bet card may also be used to purchase.

#### 4.3.11. EZPLAY

EZPlay games vary in price contingent on the game being played, and range from \$1 to \$50.

#### 4.3.12. Using a Bet Card

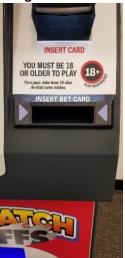

- A player may pick their own numbers by using a bet card for the appropriate game by using a bet card.
- The player inserts a bet card face up into the bet card reader. There must be credits on the Dreamtouch Smart in order for the bet card to be accepted.
- If an error occurs in reading a bet card, the player is advised via a message on the screen explaining where the error exists.

#### 4.3.13. Using Play-It-Again Barcode/QR Code

- The Play it Again barcode or QR code located at the top of on-line tickets can be used to repeat the player's original wager (numbers, bet amount, bet type) for the next available draw or to produce another game ticket.
- If the top of the ticket is placed under the scanner, the terminal will read the barcode/QR Code and a pop up screen will ask the following: "The ticket you scanned costs \$X, do you wish to play it again?". Touch the yes button, or the no button to cancel and return to the consumer mode home screen.

#### 4.4. Ticket Checking

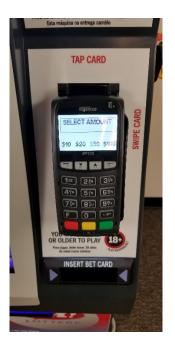

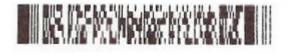

- The Dreamtouch Smart can check instant and online tickets to see if they are winners. It can credit the customer's balance from a winning ticket valued at \$50 or less, if the customer wishes to do so.
- Instant and online game tickets are checked by placing the ticket's barcode under the arrow displayed by the barcode reader. The barcode reader detects motion and will show the scan pattern when a ticket or movement is detected within its range of view.
- The Dreamtouch Smart will only check and validate tickets with 2D barcode symbols like the one shown above. Older tickets must be checked or validated by a retailer at a traditional terminal.
- If no response is received from the central system within 15 seconds, the "Error, Please See Clerk" screen displays.

#### 4.5. Ticket Validation

- If a player wins a cash prize that is \$50 or less, the screen displays the winning amount and provides instructions to allow the customer to apply the winnings as credit, if they choose.
- Once the ticket has been scanned the second time, the winnings will be credited on the machine and the ticket is marked as "paid" on the central system and cannot be cashed again.
- The entire prize amount is credited to the balance on the Dreamtouch Smart and the player MUST purchase additional product.

#### 4.6. Debit/Credit Card Reader

• The Dreamtouch Smart is equipped with an Ingenico card reader. The card reader allows players to use their debit or credit card to place funds on the machine. ANY funds placed on the machine using a debit or credit card must be played in full. A player will not be able to cash out (voucher out) any money that is placed on the machine using their card.

### Chapter 5. Terminal Menu

#### 5.1. Terminal Menu

The Terminal menu allows approved users to change passwords.

|          | Serial Number: 9937536 |
|----------|------------------------|
|          |                        |
|          | Sign On                |
|          | Password<br>Change     |
|          | New Password Training  |
|          | Field Settings         |
|          | Message Resend         |
| Terminal |                        |

#### 5.1.1. Changing Passwords

Passwords may be changed by the person in charge of the machine or by Intralot. Intralot has the ability to change any password or reset all passwords. The person in charge may change their own password or those of the clerks.

By default, passwords are set to the same value as the username. Resetting the passwords returns the passwords to the default values. The Change Any Password screen allows the administrator to select a particular user and change the password for that user.

Choose Terminal, then Password Change, then choose the username you wish to change the password for and perform the following:

Enter a new, four-number password.

Touch ENTER to display the password verification screen.

Re-enter the password and touch ENTER.

When the Change Password confirmation displays, touch OK.

#### 5.2. Intralot Gaming System

The Intralot Gaming System menu provides access to authorized users to open the retailer screen. From this screen, a ticket reprint can be initiated. This is only available when a purchased ticket failed to print from the Dreamtouch Smart.

Darice Parkway, Suite C, Strongsville, OH 44149 (T) 440-268-2898 (F) 440-238-3826 Intralot hotline - 1-866-710-2462 www.intralot.com